## **TDC331 Manual**

### 1. Get to know your camera

### 1.1 Features

3.1 Mega pixels resolution sensor Video clips Audio record Web camera

Built-in Microphone Voice recorder

Built-in flash Light TV output with audio

Lo" LTPS real color display
Internal 16MB flash memory and SD card support
Driver free for Windows 2000/ME/XP and MAC 9.x and X.x

### 1.2 Specifications

| Specifications                                     |                                                         |  |
|----------------------------------------------------|---------------------------------------------------------|--|
| Sensor                                             | 3.1 Mega pixel CMOS sensor                              |  |
| T 1 .:                                             | 5.0 Mega pixels: (2560 x 1920) (Hardware Interpolation) |  |
| Image resolution                                   | 3.1 Mega pixels: (2048x1536)                            |  |
|                                                    | 2.0 Mega pixels: (1600 x 1200)                          |  |
| Lens                                               | F/2.8 f=8.5mm                                           |  |
| Focus range                                        | 0.5m. ~ Infinity                                        |  |
| Macro mode                                         | 11cm ~ 18cm                                             |  |
| Digital zoom                                       | 4x                                                      |  |
| Flash strobe                                       | Built-in (Auto/force/off)                               |  |
| LCD display                                        | 2.0" real color LTPS TFT                                |  |
| White balance                                      | Auto/Sunny/cloudy/Tungsten/Fluorescent                  |  |
| Video mode                                         | 18-20fps@QVGA & 8-10fps@VGA                             |  |
| Built-in memory                                    | 16MB Flash memory                                       |  |
| Picture Capacity in 16M<br>memory (The quantity of | 5.0M: (2560 x 1920) 11 Pictures                         |  |
|                                                    | 3.1M: (2048 x 1536) 17 Pictures                         |  |
| depends on the<br>complexity of the scene)         | 2.0M: (1600 x 1200) 28 Pictures                         |  |
| External memory card                               | SD card supports up to 2G                               |  |
| File format                                        | Picture: JPEG, Video: AVI, Voice: WAV                   |  |
| Self timer                                         | 10 /15/20 seconds                                       |  |
| PC interface                                       | USB 1.1                                                 |  |
| TV-out                                             | NTSC/PAL                                                |  |
| Power source                                       | 2xAAA alkaline batteries                                |  |

### 1.3 System requirement

| O                | Windows 98SE/2000/ME/XP  |
|------------------|--------------------------|
| Operating System | Mac 9.x or X.x           |
| CPU              | Pentium II or above      |
| RAM              | At least 64MB            |
| Interface        | USB port                 |
| CD               | 4x speed CD ROM or above |

### 2. Functional parts:

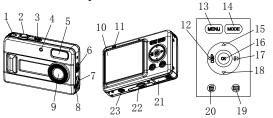

| 1         | Strap hook           | Hook for attaching the wrist strap to the camera.                                    |  |
|-----------|----------------------|--------------------------------------------------------------------------------------|--|
| 2 Shutter |                      | Press this button to take photographs or to start/stop recording a short video clip. |  |
| 3         | Power on/off button  | Press this button to turn on, press again to turn off.                               |  |
| 4         | Self-timer indicator | Flashes when the self-timer function is used.                                        |  |

| 5                            | Flash light  Use the built-in flash to give the subject extra lighting if it is in dark surroundings (the best flash distance is recommended within 4.9 |                                                                            |  |  |
|------------------------------|----------------------------------------------------------------------------------------------------|----------------------------------------------------------------------------|--|--|
|                              |                                                                                                    | Macro mode: Select this mode to take close-up photographs (distance        |  |  |
| 6                            | Macro mode                                                                                                    | 11cm - 18 cm).                                                             |  |  |
| ١ ٥                          | Macro mode                                                                                                    | Normal mode: Select this mode to take photographs from 0.5m - infinity     |  |  |
| LISB Via this connection you |                                                                                                    | Via this connection, you can save photographs and video clips to a         |  |  |
| 7                            | interface computer, or use the camera as a PC cam to chat on the Internet                                                                               |                                                                            |  |  |
|                              | oriaco                                                                                                    | dempater, or dee the earners as a research to share mineral                |  |  |
| 8                            | AV port                                                                                                    | For television connection.                                                 |  |  |
|                              | Lens                                                                                                    | Records the image to be taken.                                             |  |  |
| 9                            |                                                                                                    | Note: Keep the lens clean. Dirt and fingerprints affect the outcome of the |  |  |
|                              |                                                                                                    | picture.                                                                   |  |  |
| 10                           | LCD screen                                                                                                    | View photographs and video clips, view camera setting and menu.            |  |  |
| 11                           | Busy LED                                                                                                    | When the indicator is lit blue, the camera is busy.                        |  |  |
| 12                           | Left/ display                                                                                                    | For menu LEFT selection, and LCD display on / off.                         |  |  |
| 13                           | Menu                                                                                                    | For the camera setting.                                                    |  |  |
| 14                           | Mode Press it to select different mode.                                                                                                    |                                                                            |  |  |
| 15                           | UP                                                                                                    | UP & Digital zoom in                                                       |  |  |
| 16                           | Ü                                                                                                    |                                                                            |  |  |
| 17                           | Right/flash                                                                                                    |                                                                            |  |  |
| 17                           | light                                                                                                    | For menu right selection and selection of flash light mode.                |  |  |
| 18                           |                                                                                                    |                                                                            |  |  |
| 10                           | Down                                                                                                    | Down & Digital zoom out                                                    |  |  |
| 19                           | Playback Press it to entry playback mode.                                                                                                    |                                                                            |  |  |
| 20                           | delete Press it to delete the photo in playback mode.                                                                                                   |                                                                            |  |  |
| 21 5                         |                                                                                                    | O AAA all all all as harrain                                               |  |  |
| 22                           | Battery door<br>SD card slot                                                                                                    | 2xAAA alkaline batteries  SD card slot.                                    |  |  |
| 22                           |                                                                                                    | 0- 0-0-0                                                                   |  |  |
| 23                           | Tripod                                                                                                    | To fix the camera on tripod.                                               |  |  |
|                              | connector                                                                                                    |                                                                            |  |  |

### 3. See following details to setting your digital camera.

|     |         | Resolution                                      | 2560 x 1920         | 5.0M pixel resolution                                           |
|-----|---------|-------------------------------------------------|---------------------|-----------------------------------------------------------------|
|     |         |                                                 | 2048x1536           | 3.1M pixel resolution                                           |
|     |         |                                                 | 1600x1200           | 2.0M pixel resolution                                           |
|     |         | Exposure value                                  | -2, -0.5, 0, 0.5, 2 | Level of exposure                                               |
|     |         |                                                 | auto (Default)      | Automatic light balance                                         |
|     |         | White balance                                   | sunny               | Light balance selected for sunny surrounding                    |
|     | Picture |                                                 | cloudy              | Light balance selected for cloudy surrounding                   |
|     |         |                                                 | tungsten            | Light balance selected for tungsten lighting                    |
|     |         |                                                 | fluorescent         | Light balance selected for fluorescent surrounding              |
|     |         | Continuous                                      | Continuous shot     | Can continuously shoot up to 3 pictures                         |
|     |         | shot                                            |                     | within 10 seconds.                                              |
|     |         | Self timer                                      | Self timer          | Set the delay time, 10,15,20 seconds or off.                    |
| SET |         | Date stamp                                      | Enable              | Show the date on the pictures taken                             |
|     |         |                                                 | Disable (Default)   | Don't show the date on the pictures                             |
|     | System  | Time / Date                                     | DD.MM.YYYY<br>H.M   | Year, Month, Day, Time setting                                  |
|     |         | Language                                        | English (Default)   | Camera display menu set in English                              |
|     |         |                                                 | German              | Camera display menu set in German                               |
|     |         |                                                 | Spanish             | Camera display menu set in Spanish                              |
|     |         | Format storage                                  | Format              | Confirmation to fully format the memory                         |
|     |         | TV- Out                                         | NTSC (Default)      | American and Japanese video format                              |
|     |         | I v- Out                                        | PAL                 | European video format.                                          |
|     |         | USB connection  Auto power off  Light-Frequency | PC-Camera           | Actual like a web camera.                                       |
|     |         |                                                 | mode                |                                                                 |
|     |         |                                                 | Mass-storage        | Actual like a hard disk.                                        |
|     |         |                                                 | mode                |                                                                 |
|     |         |                                                 | 30 sec/1/3 min      | Auto power off in 30 seconds /                                  |
|     |         |                                                 | FOU-                | 1min/3min if not operating  Main European electricity frequency |
|     |         |                                                 | 50Hz<br>60Hz        | Main American electricity frequency                             |
|     |         | Default setting                                 | Load                | Restore default setting                                         |
|     |         | Delault Setting                                 | Luau                | Nestore delauit setting                                         |

Note: The camera will remain the last setting when it is turned off.

# 4. Explanation of the status icons on the LCD

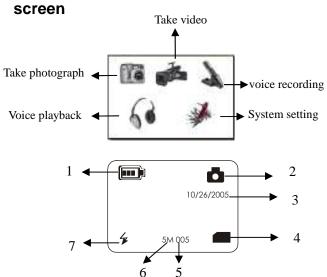

|      |                       | 6 5                                                                                                    |  |
|------|-----------------------|----------------------------------------------------------------------------------------------------|--|
| Item | Function              | Description                                                                                                    |  |
| 1    | Battery indicator     | The batteries are full.  The batteries are empty.                                                                                                    |  |
| 2    | Recording mode        | Setting for taking photographs  Setting for recording videos                                                                                                    |  |
| 3    | Date stamp            | Displays the date year/month/day                                                                                                    |  |
| 4    | Memory card indicator | Indicates the SD card is inserted.  SD card is locked.                                                                                                    |  |
| 5    | Photo/video counter   | Photo mode :No. of picture Can be taken;<br>Video mode: Recorded time in second;<br>Playback mode: The No. of picture or video clips                                                                                              |  |
| 6    | Camera resolution     | Displays the resolution.<br>5M=2560x1920;<br>3.1M = 2048x1536;<br>2M= 1600x1200;                                                                                                    |  |
| 7    | Flash indicator       | Displays the camera's flash setting.  From the camera strain flash setting.  A: Auto Flash: the camera determines if the flash must be used or not.  No Flash: the flash is turned off.  Note: The default setting is 'No Flash'. |  |

### 5. Using the camera

### 5.1 Installing the batteries

- Open the battery door.
  Insert 2 AAA alkaline batteries into the camera.
  Turn on the camera.
  Press the POWER button to turn it on (press it again to turn off).

### 5.2 Inserting a memory card (not included)

This camera has built-in internal memory. This memory can be extended with a SD memory

card (not included).

Follow the instructions given below to insert the optional SD memory card into the camera.

1. Turn off the camera first.

Insert the SD card into the camera.

Note: There is only one way to insert the SD memory card into the slot. Do not force the card note: There is only one way to insert the 3D memory card into the slot, or it may damage both the camera and the SD memory card.

Note: The SD memory card must be formatted before taking photographs. See the following

sections for more information.

#### 5.3 Formatting the memory card

- Press MODE button
- Select system setting by 4 way keys
- Press OK to confirm.
- Select format storage press OK to confirm.
- Press OK to format the card

### 5.4 Setting the resolution

The camera can be set to three different resolutions.

- Press MENU to set proper resolution.
  - Resolution: 2M (1600 x 1200), 3.1M (2048X1536), 5M (2560 x 1920)
- Three different resolutions will be displayed. Select the desired resolution by using the or buttons and then press the MENU button to confirm the selection.

#### 5.5 Taking photographs

- Turn the camera on by pressing the ON/OFF button.
- Set the camera to photo mode (
- Depending on the distance to the object being photographed, use Macro switch to adjust the distance. Select the flower symbol (\*) if you wish to take a close-up photograph (11cm - 18cm.).
  - If you wish to take photograph of surroundings or people (0.5m infinity), set the macro switch to normal mode (1).
- If you are not sure if there is enough lighting, turn the automatic flash (\*A) on by pressing the flash button. (If the battery power is low, the flash won't be activated). Use the LCD screen to aim the object you wish to photograph.
- Press Shutter button and hold the camera steadily for 2 to 3 sec, until the LCD display

Note: If you take photographs with the default camera settings, it is possible that the quality of the photographs will not always be optimal. Different surroundings produce different results. Adjust the camera settings as required.

### 5.6 Zoom in and out

### 5.6.1 The camera can zoom in up to 4 times in preview mode.

- Zoom in by pressing the  $\triangle$  button, a bar will appear on the left -hand side of the display 4.0 is maximum zoom.
- You can zoom out by pressing the down arrow button.
- Press the shutter button once you have found the desired setting.

### 5.6.2 The picture can zoom in and move in playback mode

- Zoom in by pressing the **\( \Lambda \)** button.
- Press OK button, the picture can be moved 4 ways by pressing the 4way buttons. Press OK button to return to zoom in mode.

### 5.7 Taking photographs using self-timer function

You can use the self-timer function when you wish to take a photograph of yourself or when you wish to photograph an object where the camera must be as still as possible, for example on the

- Set the camera to photo mode( )
- Press the MENU button. The quick menu will appear.
- Press ▼ to self-timer mode, press ◀or ▶ to set the delay time: 10/15/20 seconds or
- Press the MENU button to confirm. The self-timer function is now ready for use.
- Aim the object you wish to photograph.
- Press the SHUTTER button to take a photograph.
- The self-timer indicator LED in the front will blink.
- The photograph will be taken after the time delay you set, and the camera will beep

### 5.8 Recording video clips

- Press the MODE button and press ◀or ▶to select video mode ( ), Press OK to
- Press the SHUTTER button to start recording video, press the SHUTTER button again to stop recording. The video clip will now be saved as an AVI file in the camera memory.
- Press MENU to set proper resolution, EV and WB, and press MENU again to confirm

### 5.9 Viewing photographs

Once you have taken some photographs or recorded video clips, you can view them on the LCD screen. Follow the instructions given below to do this.

- Press PLAYBACK button, press  $\blacktriangleleft$  or  $\blacktriangleright$  to select the video clip or photo.
- Press OK, it will show video clips and photos thumbnails on the LCD.

  Press ▲,▼,◀or ▶ to navigate, then press OK, the selected photo will be shown on the
- Press MENU to select SLIDE SHOW, and then press OK to confirm. The pictures saved in your camera or your SD card will show automatically.

#### 5.10 Playback video clips

- When video clips are played, press lacktriangle to play, lacktriangle again to fast forward, and press lacktriangle to
- Press or to adjust the volume
- Select icon II to pause the playback
- Press PLAYBACK key to exit.

#### 5.11 Recording voice

- Press MODE button,
- Press or to select the voice recording mode, then press OK to confirm.
- Press SHUTTER to start voice recording and press again to stop.

#### 5.12 Playback voice files

- Press MODE button, and press ◀or ▶to select the Voice Playback mode,
- Press OK to confirm.
- Press OK to playback the selected voice file.
- Press or to adjust the volume.

Caution: This camera has no built-in speaker, you can playback the voice Via TV.

#### 5.13 Delete photographs and video clips

You can choose to delete a single photograph / video clip, or delete all the photographs / video clips from the memory.

### 5.13.1 Delete photograph

Follow the instructions given below to delete photograph.

- Press PLAYBACK to entry playback mode.
- Press the MENU button and select delete one/Delete all, press OK to confirm
- If you select Protect picture, your current file or images can not be deleted
- Press MODE to exit

NOTE: Select 'Deleting All' Press OK to confirm all the files will be deleted.

#### 5.13.2 Shortcut to delete one picture

- Press PLAYBACK to entry playback mode.
- Select the photo (video) you want to delete, press DELETE To button.
- Press OK to confirm or Menu to exit.

### 6. Installing the camera driver

- The driver in the CD has to be installed:

  1. For windows 98 SE: Download picture /video, and as a PC cam.
- For windows ME, Windows 2000 and Windows XP: For using as a PC cam only. (Download picture /video is driver free)

### 6.1 Uninstalling old drivers and devices

The most common problem occurring during installation is the presence of a driver for a similar old device. The best solution is remove all the drivers related to the old devices before installing the new driver. Make sure you only delete programs for old, unused (similar) devices.

- Enter Windows 'Safe Mode' (press F8 when starting Windows and then select 'Safe Mode' from the menu which will be displayed).

  Click on 'Start – Settings – Control Panel' and double-click on 'Add/Remove Programs'
- Find all the programs for similar, old devices and remove these by clicking on the
- 'Add/Remove' button. When in 'Safe Mode', it is possible for some programs to appear twice. In that case, remove all the programs which appear twice.
- Restart the computer.

### 6.2 Installing the driver for Windows 98 / Windows ME / Windows 2000 / Windows XP

**Note:** Make sure all other programs are closed during the installation process. **Note:** During installation for Windows XP, you may receive a message saying that the driver has not been signed. This does not cause a problem for the functionality of the program. Please click "Yes" to continue.

Note: For example, 'D:\' is used to indicate the CD-ROM drive. This may be different for your

- Insert the CD-ROM into your computer's CD-ROM drive. The installation program will start automatically. If it does not start automatically, please do the following a) Select 'Run' from Windows Start menu.
- b) Type [D:\SETUP.EXE] and click on 'OK' to start the Software Installer.
- The Software Installer will appear.
- Select the language you wish to use for the installation.
- Click on 'Install driver' to start the installation of the camera driver.
- Follow the on-screen instructions

### 6.3 Connecting the camera

The camera can be connected to the computer in two different modes: mass storage device and as a PC camera for video conferencing on the Internet

### 6.3.1 Connecting as a mass storage device

This option makes it possible to download photographs and video clips onto your computer.

1. Turn the camera on by pressing the ON/OFF button.

- Press MODE button and select the system setting.
- Press ▼button to set USB connection.
- Press or ▶ button to choose the mass storage mode.
- Connect the camera to the computer.

6.3.2 Connecting as a PC camera When you connect the camera as a PC camera, you can use the camera as a web cam for video conferencing on the Internet by using Windows NetMeeting or Windows Messenger

Windows will automatically detect the camera. You can use this camera as a removable

- (You must install the driver before connecting the Digital Camera to your computer.) Turn the camera on by pressing the ON/OFF button. Press MODE button and select the system setting.
- Press ▼ button to chook USB connection.
- Press or button to choose the PC camera mode.
- Connect the camera to the computer. Windows will automatically detect the camera. You can use this camera as a web

### 7. Trouble shooting

| Problem                                                                              | Cause                                                                                                    | Solution                                                                                                    |
|--------------------------------------------------------------------------------------|----------------------------------------------------------------------------------------------------|----------------------------------------------------------------------------------------------------|
| Cannot turn on the camera by pressing the "power" button.                            | Low battery power, battery is missing or incorrectly inserted the battery.                                     | Install or replace the battery correctly.                                                                                                    |
| Photos are not saved or are missing when taking pictures.                            | The memory card or built-in memory hasn't been formatted properly in the camera.                               | Format the memory in SET mode of the camera. Please refer to section 5.3.                                                                                                    |
| Cannot find removable disk after connecting the camera to the computer via USB.      | Connection failure.     The mode of the camera is not set to removable disk properly                           | Make sure all cable<br>connections are secured and<br>restart the computer.     Set the camera to removable,<br>refer to section 3 (system setting,<br>USB connection).                           |
| Flash does not work.                                                                 | Battery Power is very low.                                                                                     | Replace with fresh alkaline batteries.                                                                                                    |
| The batteries used up easily                                                         | Use wrong type battery.                                                                                        | Replace with fresh alkaline battery.                                                                                                    |
| The photos are over exposure                                                         | Set the flash light to force mode in bright environment.                                                       | Set the Flash light to Auto mode A.                                                                                                    |
| The photos are blurry                                                                | The camera is not held steadily     The lens of camera is dirty                                                | Hold the camera steadily until it beeps when takes photo.     Clean the lens with soft dry cloth.                                                                                                 |
| Get a warning message: "Capture device was not detected" when trying to open PC cam. | Conflict with another camera or capture device.     The mode of the camera is not set to PC cam mode properly. | Remove any other camera driver completely from your system. Sometimes you have to re-install your system.     Set the camera to PC cam mode, refer to section 3 (system setting, USB connection). |
| Cannot preview image in PC Camera mode.                                              | "Preview" is not selected in option Menu in PC.                                                                | Click "preview" in the "option" menu to select it.                                                                                                    |

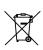

For EU only

AM-D331T-UGB-STD-R